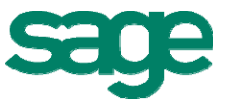

# **Sage ERP MAS 90 and 200 4.4 Product Update 3 Delivers Added Value!**

The third Sage ERP MAS 90 and 200 4.4 Product Update  $-4.40.0.3 -$  is now available via a compact download from [Sage Online.](http://www.sagesoftwareonline.com/eServices/Main/frmLogin.aspx) Product Update 3 delivers value to our customers with new core features, and functionality enhancements, as an additional on-plan benefit. These new customer-requested features streamline workflows and solve Bank Reconciliation pain points. Also included in Product Update 3 is the Pre-Installation Data Scan utility introduced in Product Update 2 that will help identify data issues prior to installation.

Sage ERP MAS 90 and 200 4.4 is now compatible with Microsoft Office 2010.

## **New features available to Sage ERP MAS 90 and 200 4.4 customers are:**

## **Bank Reconciliation - Post to General Ledger (New)**

Enhancements to Bank Reconciliation streamline the workflow for entering checks, deposits, and adjustments such as bank fees and interest earned. Users can enter these adjustments and post to the General Ledger directly from the Check, Deposit and Adjustment Entry screen, and from the Reconcile Bank screen. Efficiently convert the Bank Reconciliation Report and Bank Reconciliation Transaction Register to a PDF, file the reports or share them with others using the Bank Reconciliation Paperless Office features.

### **Bank Reconciliation - Check, Deposit and Adjustment Entry and Reconcile Bank (New)**

Easily select Bank Reconciliation transactions to flow to your General Ledger from the Check, Deposit and Adjustment Entry screen using new columns – Select for General Ledger Posting, Distribution Account Number, and Comment for Checks. These will also be available fields when entering checks, deposits and adjustments on the fly. Information you add into the comment field will also flow through to the General Ledger when the transactions are posted. And, when you're reconciling your bank statement, quickly access the Bank Recap Report and Bank Reconciliation Transaction Register from the Reconcile Bank window.

#### **Bank Reconciliation - Transaction Register (New)**

This new task has been added to the Bank Reconciliation Main menu, as well as Check, Deposit and Adjustment Entry and Reconcile Bank to provide the ability to post selected transactions that are entered in Bank Reconciliation to the General Ledger module. To safeguard against unintended entries, posting is only allowed for those transactions entered directly into the Bank Reconciliation module.

#### **Bank Reconciliation - Security Events for Bank Reconciliation (New)**

In Role Maintenance, "Allow Updating of Registers from Preview" has been added for the Bank Reconciliation Transaction Register as a standard security event. Additionally, "Allow Access to the Select for G/L Posting Setting for Check Entries" and "Allow Access to the Select for G/L Posting Setting for Deposit and Adjustment Entries" have also been added as options for the Bank Reconciliation module.

#### **Bank Reconciliation - Paperless Office Options for Bank Reconciliation (New)**

Choose to print the Bank Reconciliation Report and Bank Reconciliation Transaction Register by specific bank codes, or by all bank codes, and use the go-green flexible Paperless Office features to e-mail and fax the PDFs. Convert, save, and retrieve the Bank Reconciliation Report and Bank Reconciliation Transaction Register in PDF.

#### **Compatibility with Microsoft Office 2010 (New)**

Sage ERP MAS 90 and 200 4.4 is now compatible with Microsoft Office 2010.